# GUIDE D'UTILISATION DU DECT F685 LES SOLUTIONS PACK BUSINESS

 $\sigma$ 

**HUAWEI** 

 $\varphi$ 

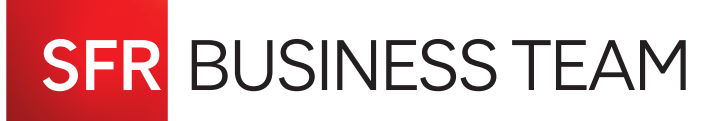

**HUAWEI** 

**3DE** 

**GMN gwxy ATUV** 

 $\sharp$   $h$ <sup> $h$ </sup>  $\mathfrak{g}^*$ 

# ALLUMER/ÉTEINDRE SON TÉLÉPHONE

**Pour allumer,** maintenir la touche  $\sqrt{2}$  jusqu'à ce que l'écran s'allume. **Pour éteindre, maintenir la touchez** 

#### EMETTRE ET RECEVOIR UN APPEL

#### **Appeler un numéro de téléphone externe**

- Composez le numéro de téléphone
- Appuyez sur la touche d'appel

#### **Appeler un poste téléphonique interne**

- Composez le numéro de poste en interne avec le numéro privé correspondant
- Appuyez sur la touche d'appel

# **La fonction Bis**

- Appuyez sur la touche pour accéder directement aux derniers appels émis
- Sélectionnez le numéro de téléphone à l'aide de la touche de navigation puis appuyez sur la touche

#### **Répondre à un appel entrant**

- Décrochez votre combiné et appuyez sur la touche
- Si vous souhaitez répondre directement sur «Haut-parleur», appuyez sur la touche

Votre poste téléphonique ne gère pas les renvois d'appels, ils sont gérés depuis votre Espace Client

# FONCTIONNALITÉS EN COURS DE COMMUNICATION

**Mode silence :** votre interlocuteur ne vous entend plus mais vous l'entendez toujours.

- Pour couper votre micro en communication, appuyez sur la touche
- Pour désactiver le mode silence, appuyez de nouveau sur la touche

# **Mettre en attente un correspondant**

- En ligne, appuyer sur la touche Pour reprendre l'appel, réappuyez sur la touche
- $\triangleright$  Vous pouvez aussi mettre en attente un appel en appuyant sur la touche  $\blacksquare$  . «En attente» Pour reprendre l'appel, réappuyez sur la touche  $\blacksquare$  «Activer»

# **Transférer un appel en cours**

- En communication avec un premier correspondant, mettez-le en attente puis composez le numéro de téléphone de votre second correspondant et appuyez sur la touche
- Une fois la communication établie avec votre second correspondant, mettez le en attente puis appuyez sur la touche «Options» et sélectionnez «Transfert d'appel»

# **Etablir une conférence à trois**

- En communication avec un premier correspondant, mettez-le en attente puis composez le numéro de téléphone de votre second correspondant et appuyez sur la touche
- ► Une fois la communication établie avec votre second correspondant, mettez le en attente puis appuyez sur la touche «Options» et sélectionnez «Créer conférence»

# CONSULTER LE JOURNAL D'APPELS

# **Appuyez sur la touche**

Dans le menu, sélectionnez «Appels» et choisissez un des 3 journeaux :

- appels manqués
- appels reçus
- appels composés

# CONSULTER LE RÉPONDEUR VOCAL

**Composez 123 ou appuyez longuement sur la touche**

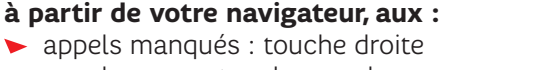

**Vous pouvez également accéder directement,**

appels reçus : touche gauche

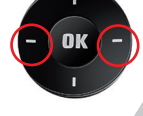

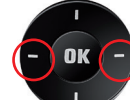

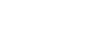

# PROFITEZ PLEINEMENT DE VOTRE DECT F685

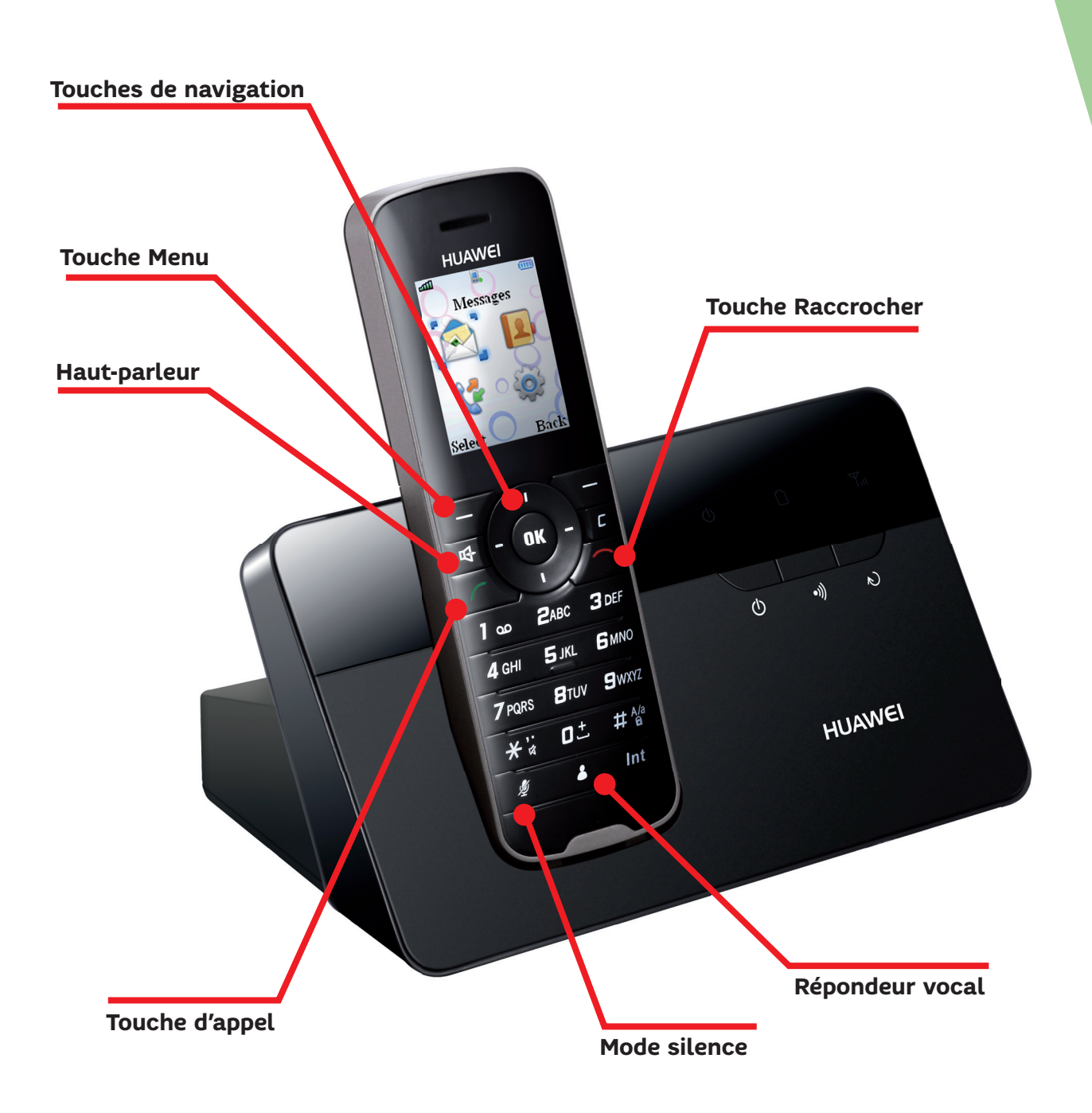

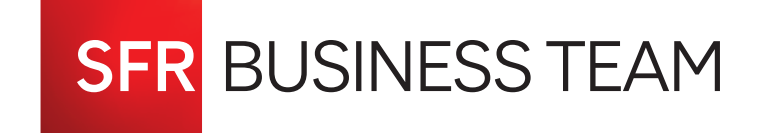